## **IFW Link**

 Auf Feldern, die mit ">" versehen sind können Sie mit der Taste F1 weitere Informationen abrufen. Statt F1 können Sie auch mit der Maus darauf klicken.

Bei Stammdaten erhalten Sie so weiterführende Informationen. Beim Ändern oder Neuerfassen von Belgen oder Stammdaten erhalten Sie mit F1 eine Auswahl (z.B. den Kundenstamm). Wählen Sie daraus den gewünschten Eintrag und drücken Sie Eingabe. Das IFW übernimmmt dann alle sinnvollen Informationen in die Maske, von der aus Sie F1 gedrückt hatten.

[Komfortfunktionen](https://wiki.ifw.de/wiki/doku.php?id=tag:komfortfunktionen&do=showtag&tag=Komfortfunktionen)

From: [IFW Wiki](https://wiki.ifw.de/wiki/) - **www.wiki.ifw.de**

Permanent link: **[https://wiki.ifw.de/wiki/doku.php?id=anwender:bedienelemente:ifw\\_link](https://wiki.ifw.de/wiki/doku.php?id=anwender:bedienelemente:ifw_link)**

Last update: **15.03.2018 12:21**

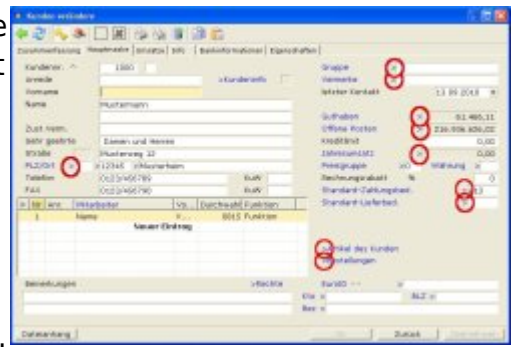

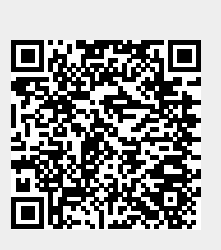